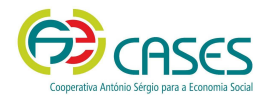

**PLATAFORMA PORTUGAL VOLUNTÁRIO | Organizações Promotoras de Voluntariado**

**Guia de Utilizador** 

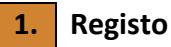

- 1.1. Aceda à plataforma em www.portugalvoluntario.pt.
	- 1.2. Na página principal, clique na imagem identificada com a inscrição "Organização promotora de ações de voluntariado" ou em "Entrar" e escolha o tipo de perfil pretendido.

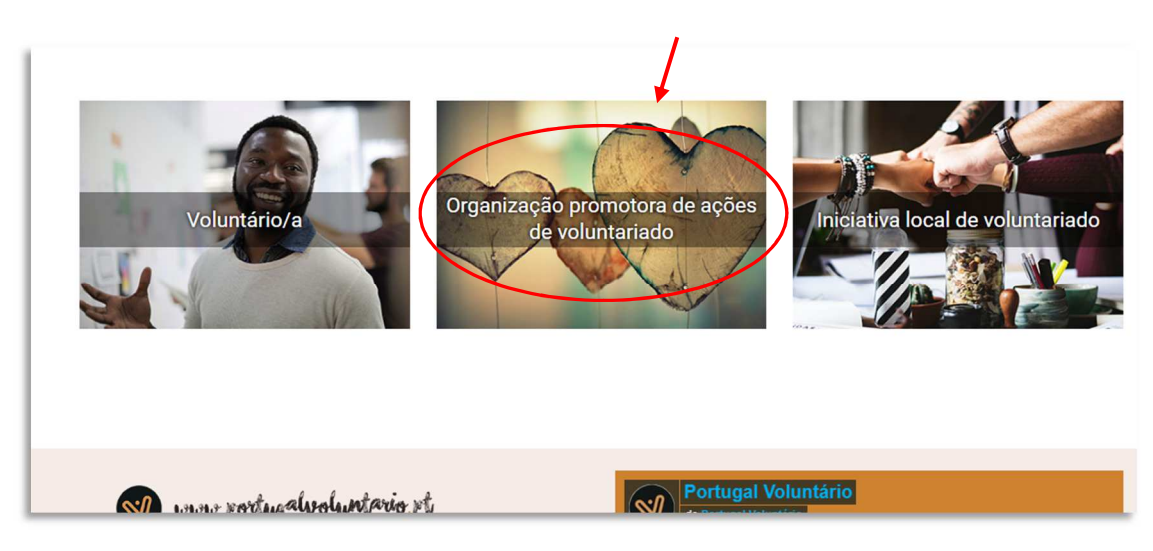

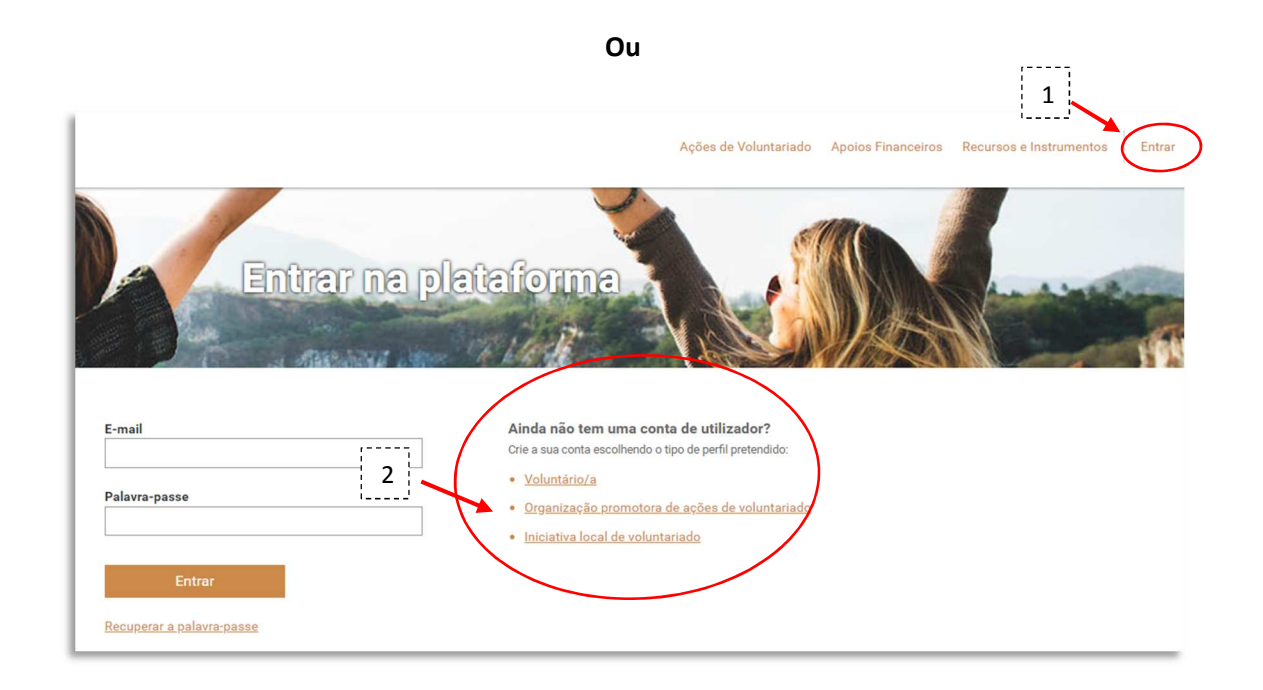

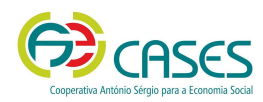

- Organizações Promotoras de Voluntariado
- 1.3. Indique e confirme o endereço de *e-mail* e o NIPC da organização, que serão verificados pela plataforma, para viabilizar o registo.

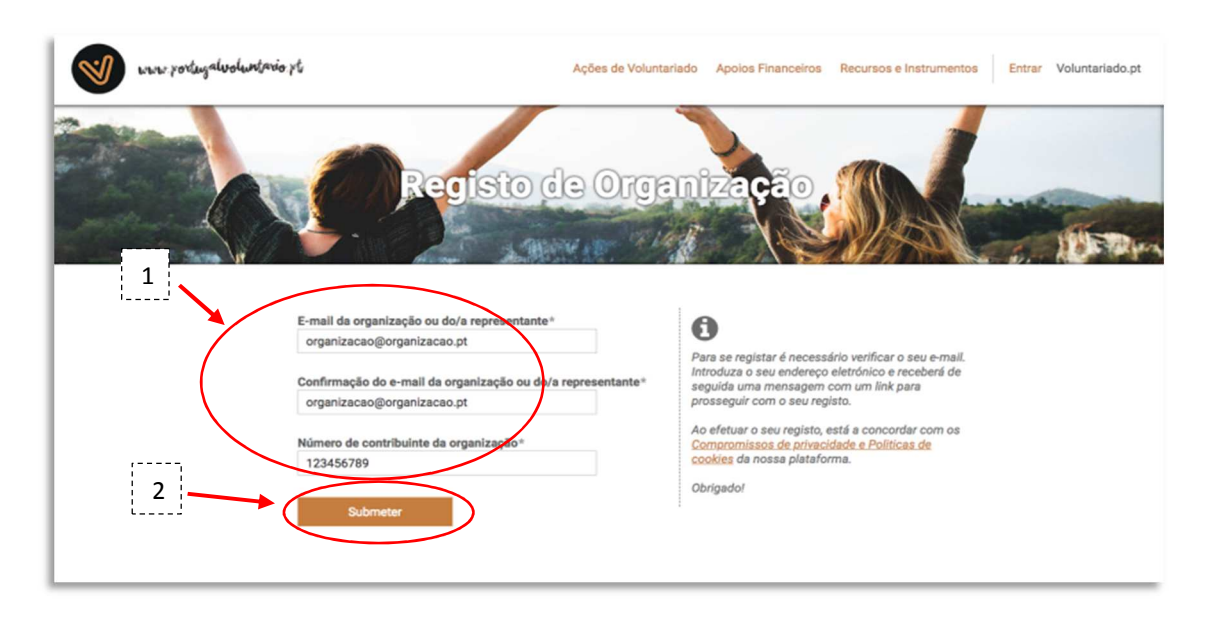

1.4. Após este passo receberá um *e-mail* no endereço indicado para, nos 60 minutos seguintes à sua receção, ter acesso ao formulário do registo pretendido.

Nesse *e-mail*, através de "Aceda aqui para continuar o seu registo" terá acesso ao formulário para efetivar o mesmo.

- 1.5. O formulário para efetivar o registo deverá ser preenchido em 15 minutos, pelo que se aconselha a preparação prévia dos documentos necessários à sua efetivação:
	- Documento oficial que comprove a constituição da organização;
	- Estatutos atualizados em vigor;
	- Declaração de situação regularizada com a Segurança Social;
	- Declaração de situação regularizada com a Administração Fiscal.

Alerta-se ainda para o facto de o nome e extensão de um documento não poder ser superior a 100 caracteres nem possuir espaços ou caracteres especiais (!  $\omega$  # \$ % ^ & \* ()  $+ |$   $? = \{ \} [ ]$  : ? ; ? < > ? , . /)

Poderá, posteriormente, completar a informação registada.

- 1.6. Após a submissão do formulário receberá um novo *e-mail*, no endereço indicado, para definir a palavra-passe de acesso à sua conta (área reservada). Para o fazer, basta clicar em "Aceda aqui para definir a palavra-passe do seu utilizador.
- 1.7. O acesso à área reservada é feito em "Entrar", na página principal, com a introdução do email e da palavra-passe

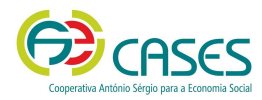

1.8. Deverá aguardar pela validação do seu registo - a realizar pela CASES - para que possa iniciar o registo das suas ações de voluntariado.

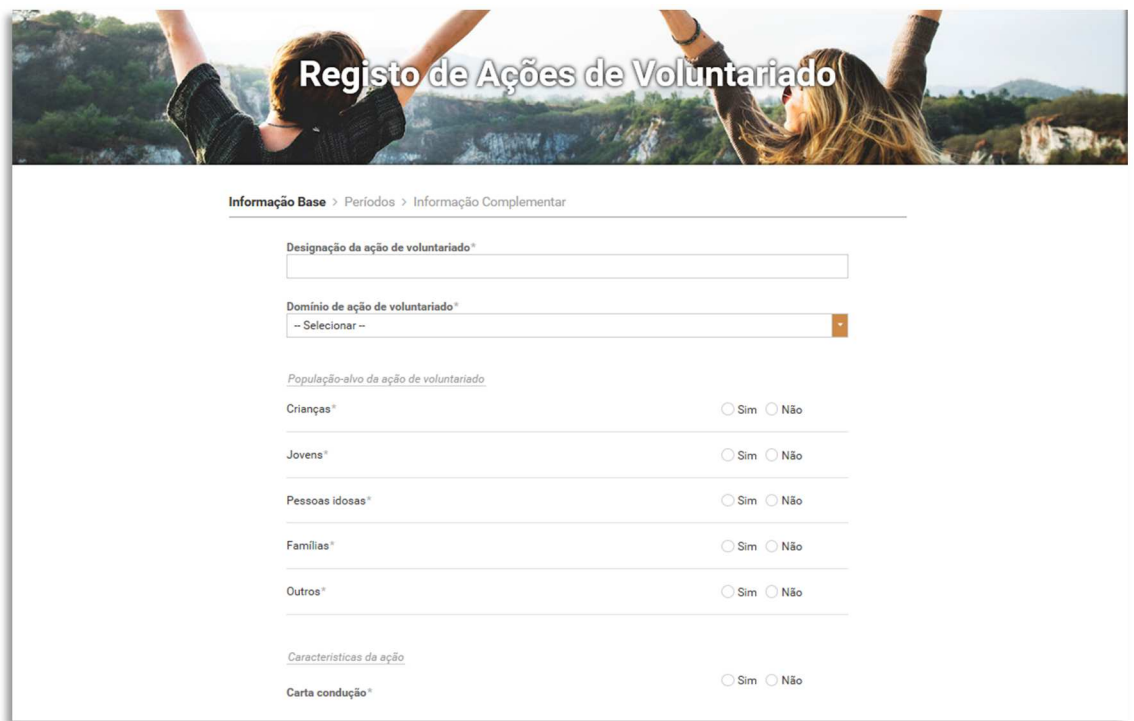

Nota: enquanto o registo não estiver validado pela CASES apenas terá acesso ao "Perfil" e a "Alterar palavra-passe"

## **2. Recuperação da Palavra-passe**

2.1. No caso de não se lembrar da palavra-passe, pode recuperá-la ao clicar em "Entrar" e, de seguida, em "Recuperar a palavra-passe".  $\begin{bmatrix} 1 \\ 1 \end{bmatrix}$ 

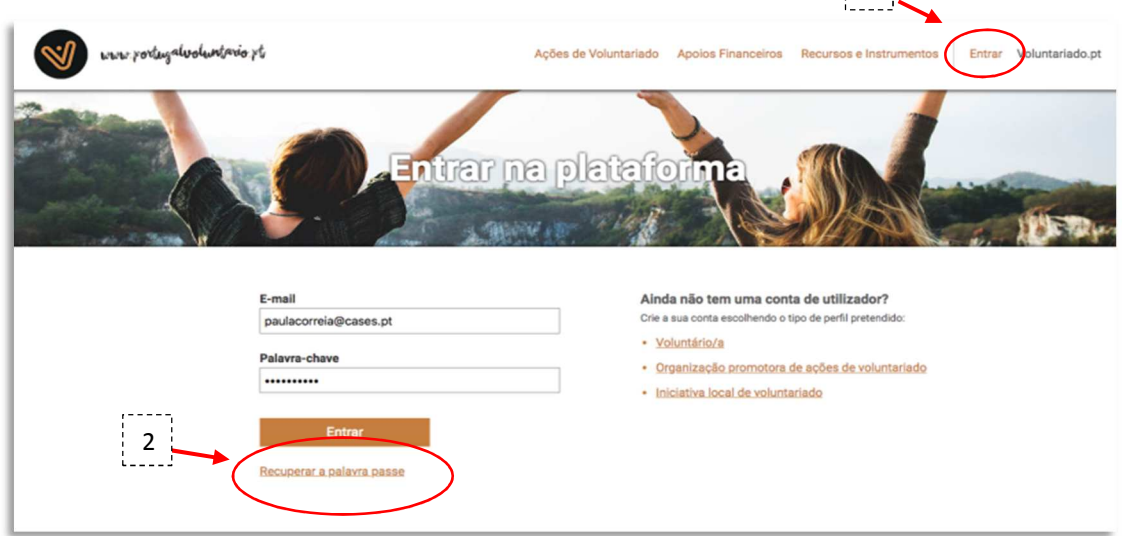

2.2.Indique o endereço de *e-mail* associado ao registo na plataforma e clique em "recuperar palavra-passe".

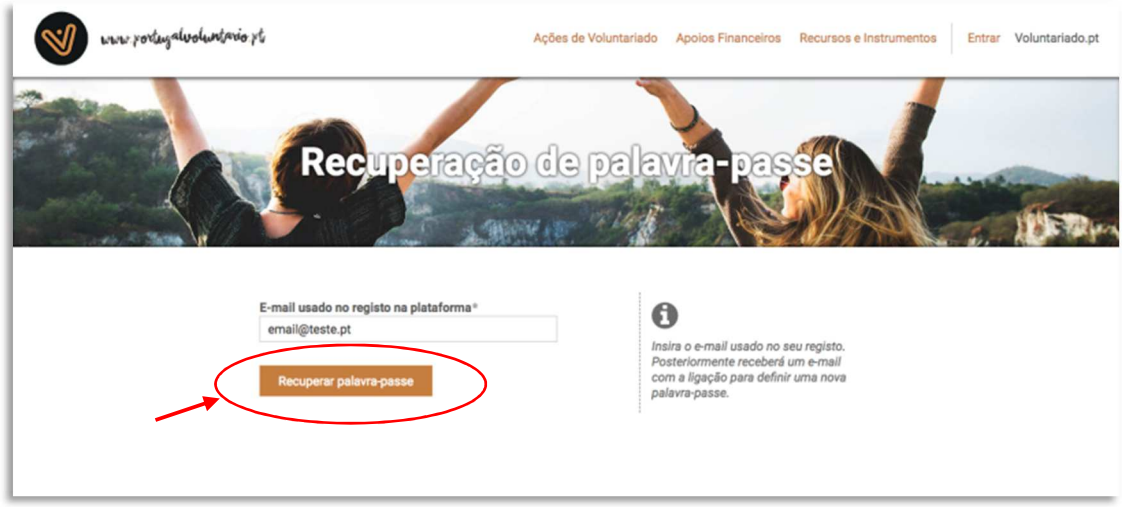

2.3.Posteriormente receberá um *e-mail* para, nos 60 minutos seguintes à sua receção, efetuar a ligação para definir uma nova palavra-passe.

Nesse *e-mail*, através de "Aceda aqui para definir a palavra-passe do seu utilizador", poderá defini-la para aceder à sua área reservada.

2.4.De seguida, deverá definir nova *password* e clicar em "alterar *password*".

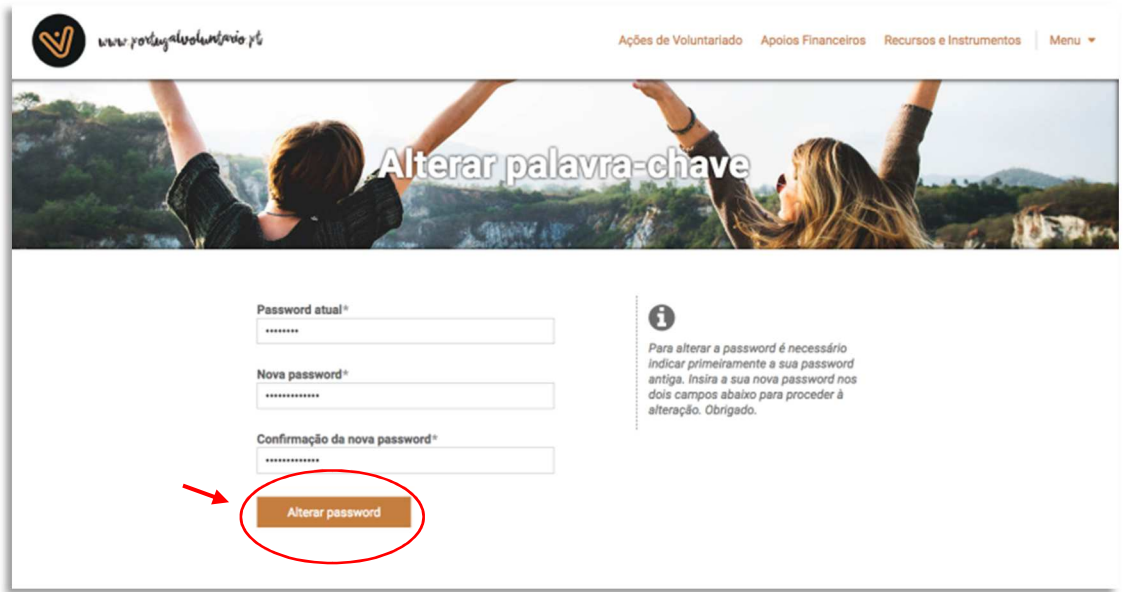

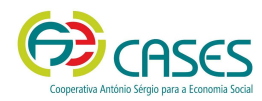

Organizações Promotoras de Voluntariado

## 2.5.Através do separador "Menu" terá acesso às funcionalidades previstas na plataforma

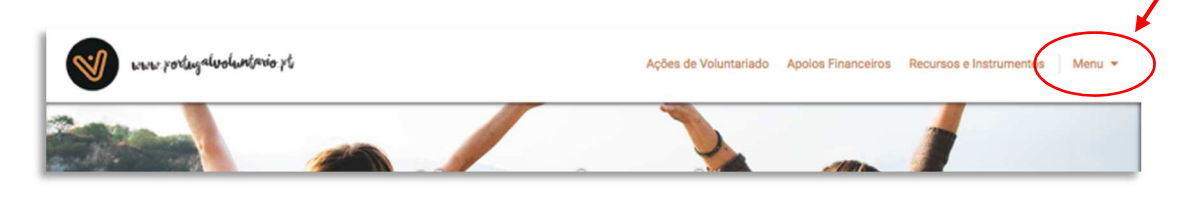

## **3. Notas Finais**

- 3.1.O *Token* tem uma duração de 60 minutos, pelo que, caso não aceda ao *link* apresentado ou não submeta o registo nesse prazo, terá que solicitar novo pedido de registo.
- 3.2. A plataforma está disponível permanentemente desde que em utilização, não sendo por isso interrompido o *log in* efetuado. Caso existam momentos de inatividade, num período mínimo de 5 minutos, o utilizador terá que efetuar novo *log in*, podendo correr o risco de perder a informação previamente inserida, que não tenha sido submetida.
- 3.3. Para qualquer dúvida ou dificuldades na utilização da plataforma, contacte:
	- 210 436 879
	- 210 436 877
	- voluntariado@cases.pt